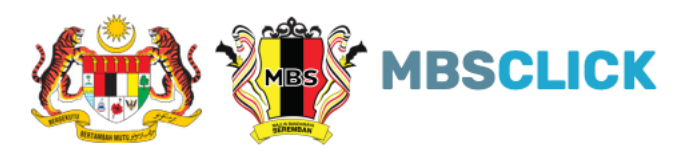

## **PANDUAN RESET KATA LALUAN**

## **RESET KATA LALUAN:**

1. Klik pada "Log Masuk"

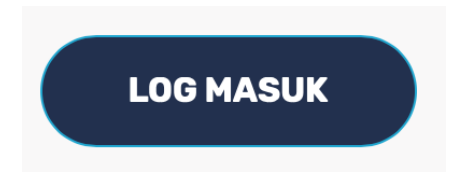

2. Klik pada "Reset"

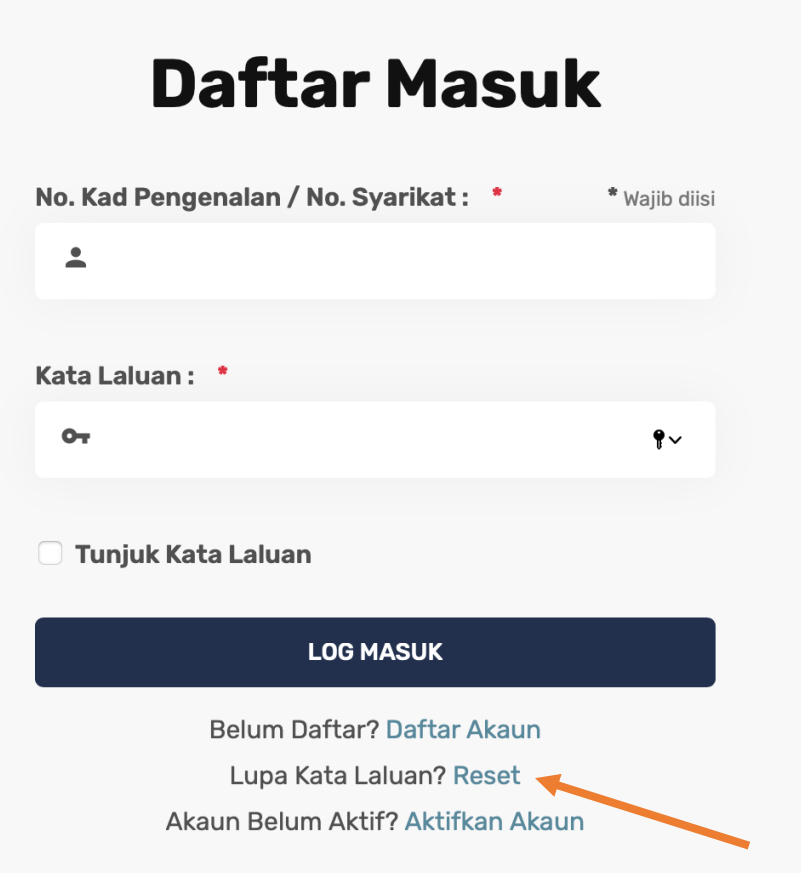

3. Masukkan No. Kad Pengenalan / No. Syarikat yang telah didaftarkan.

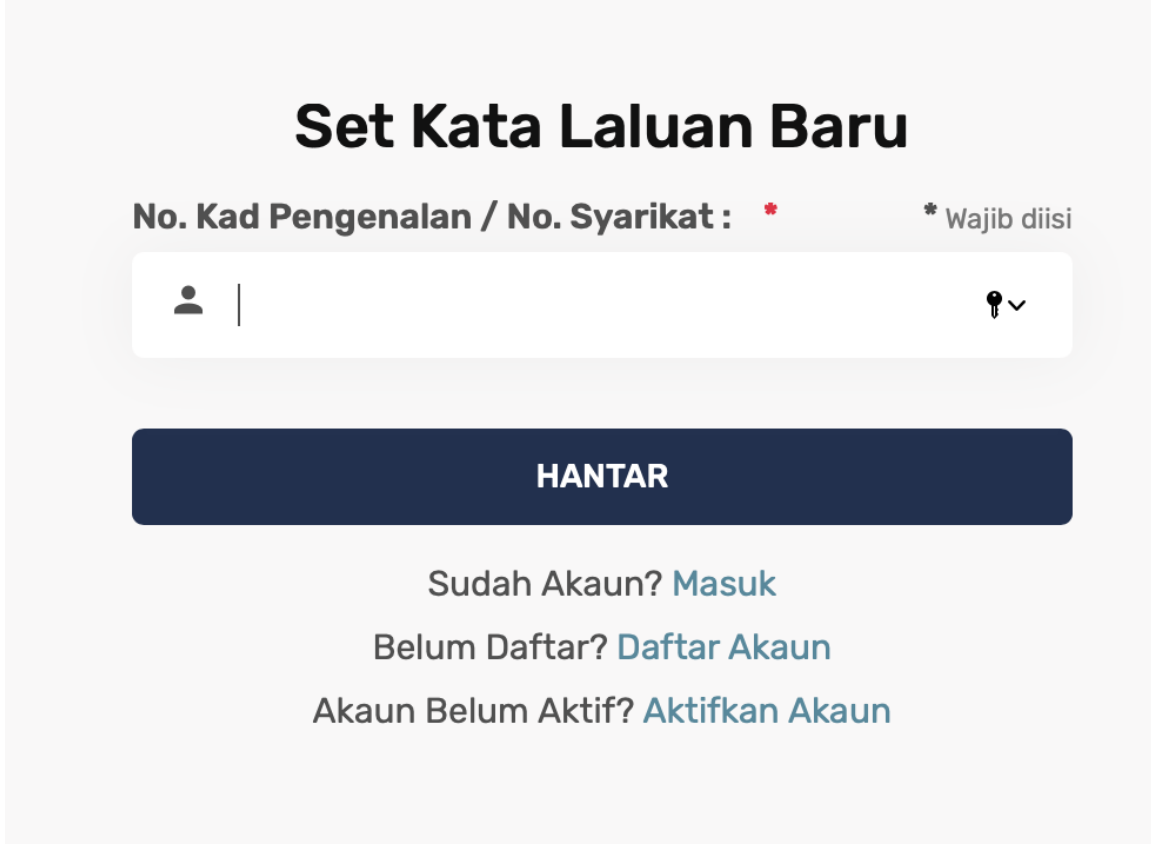

4. Masukkan No. Kad Pengenalan / No. Syarikat dan juga No. PIN yang telah dihantar melalui SMS atau emel ke akaun emel/no. telefon yang telah didaftarkan. Setkan Kata Laluan baru dan klik "AKTIFKAN"

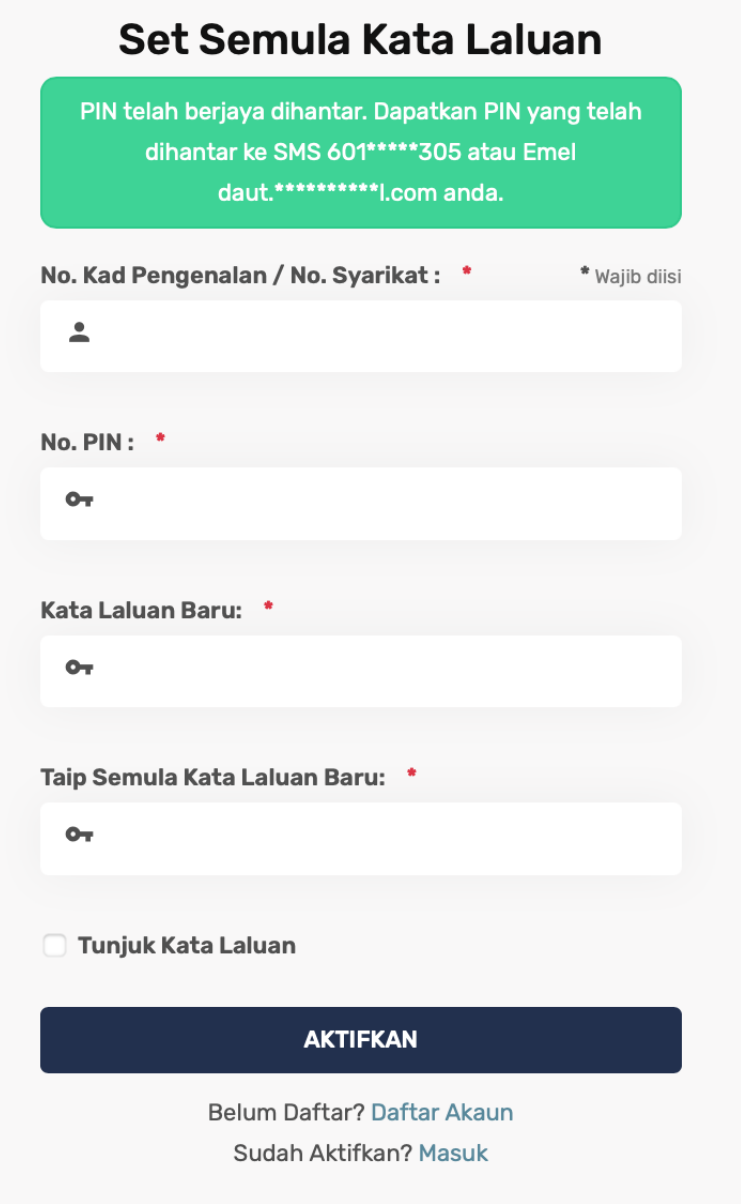

5. Sekiranya berjaya, anda boleh mula log masuk dengan klik pada butang "Log Masuk"

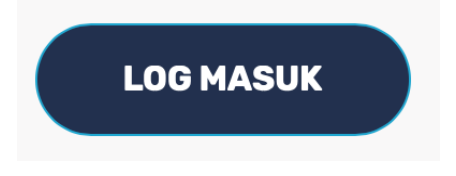

6. Tamat